# <span id="page-0-0"></span>Advanced R: Visualization and Programming

Computational Economics Practice Winter Term 2015/16 Stefan Feuerriegel

# Today's Lecture

#### **Objectives**

- 1 Visualizing data in R graphically as points, lines, contours or areas
- **2** Understanding the programming concepts of if-conditions and loops
- **3** Implementing simple functions in R
- **4** Measuring execution time

# **Outline**

#### [Visualization](#page-3-0)

[Control Flow](#page-16-0)

#### [Timing](#page-34-0)

[Wrap-Up](#page-38-0)

# <span id="page-3-0"></span>**Outline**

#### [Visualization](#page-3-0)

#### [Control Flow](#page-16-0)

#### [Timing](#page-34-0)

#### [Wrap-Up](#page-38-0)

# <span id="page-4-0"></span>Point Plot

- $\triangleright$  Creating simple point plots (also named scatter plots) via  $p$ lot (...)
- $\blacktriangleright$  Relies upon vectors denoting the x-axis and y-axis locations
- $\triangleright$  Various options can be added to change appearance

```
d <- read.csv("persons.csv", header=TRUE, sep=",",
              stringsAsFactors=FALSE)
plot(d$height, d$age)
```
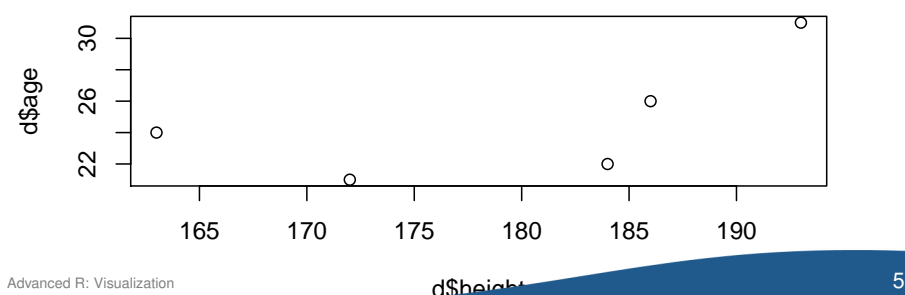

# <span id="page-5-0"></span>Adding Title, Labels and Annotations

- $\triangleright$  Title is added through additional parameter main
- $\blacktriangleright$  Axis labels are set via  $x$ lab and  $y$ lab
- Annotations next to points with  $text{text}(\ldots)$

```
plot(d$height, d$age,
    main="Title", # title for the plot
    xlab="Height", ylab="Age") # labels for x and y axis
text(d$height, d$age, d$name) # d$name are annotations
```
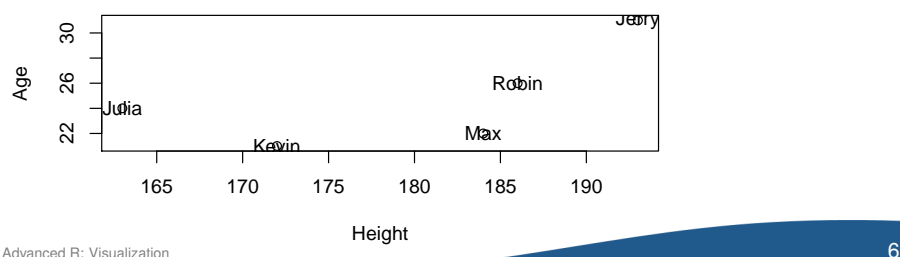

**Title**

#### <span id="page-6-0"></span>Line Plot

Generate line plot using the additional option  $type="1"$ 

```
x \leftarrow \text{seq}(0, 4, 0.01)plot(x, x*x, type="l")
```
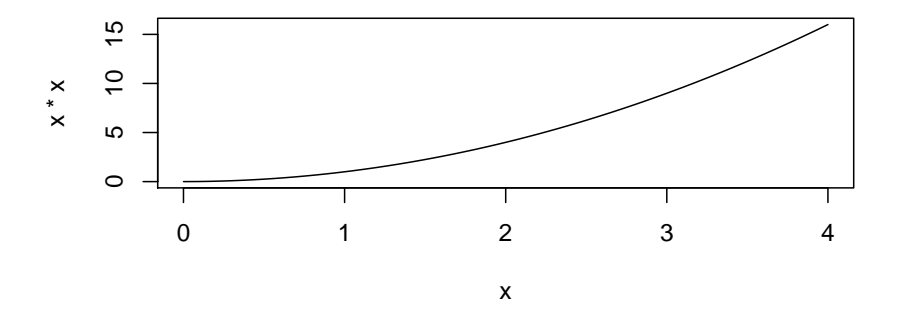

<span id="page-7-0"></span>Exercise: Plotting

 $x \leftarrow \texttt{seq}(-1, +1, 0.01)$ 

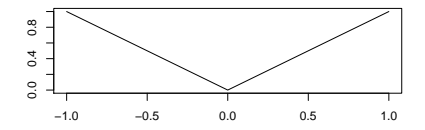

#### **Question**

 $\blacktriangleright$  How would you reproduce the above plot?

- plot(x, kink(x), type="l", main="")
- plot(x, kink(x), type=" $l$ ", lab="")
- plot(x, abs(x), type="l", ylab="", xlab="")

 $\triangleright$  Visit <http://pingo.upb.de> with code 1523

<span id="page-8-0"></span>► Consider the function  $f(x,y) = x^3 + 3y - y^3 - 3x$ 

```
f \leftarrow function(x, y) x^3+3*y-y^3-3*x
```
 $\triangleright$  Create axis ranges for plotting

```
x \le - seq(-5, 5, 0.1)
y \le - seq(-5, 5, 0.1)
```
Function outer  $(x, y, f)$  evaluates f all combinations of x and y

 $z \leftarrow$  **outer**  $(x, y, f)$ 

#### <span id="page-9-0"></span>Function  $personersp(....)$  plots the plane through  $x, y$  and  $z$  in 3D

**persp**(x, y, z)

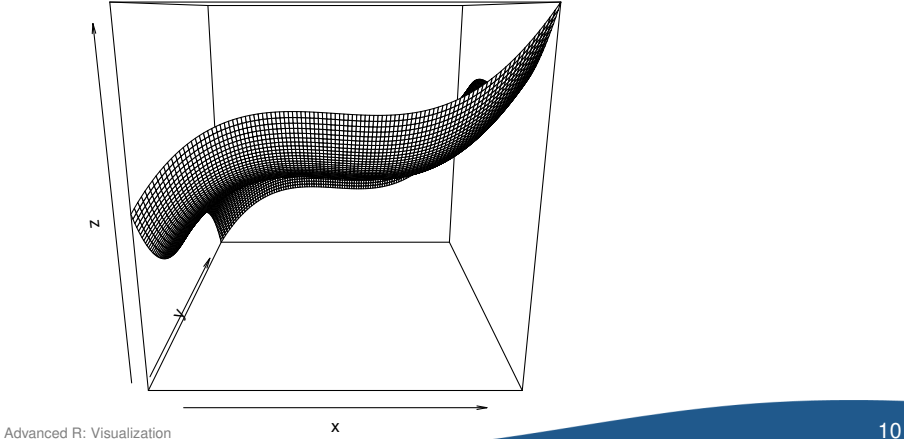

<span id="page-10-0"></span>Turn on ticks on axes via ticktype="detailed"

**persp**(x, y, z, ticktype="detailed")

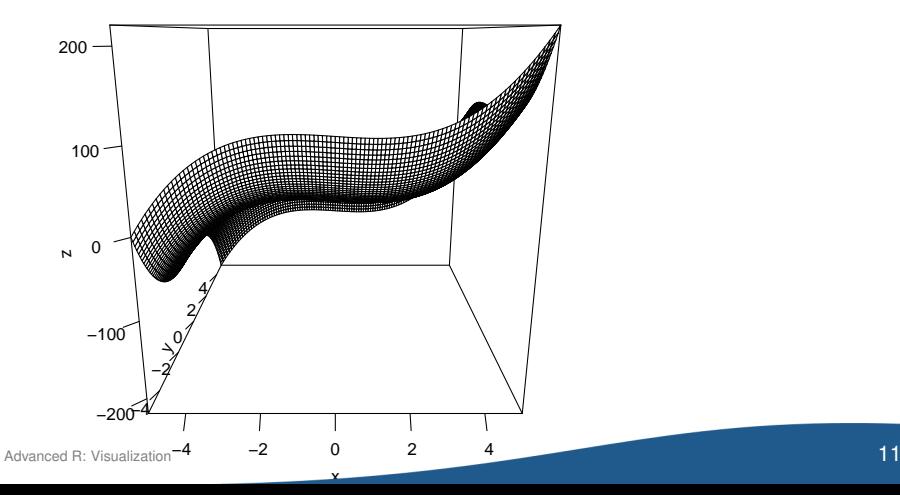

#### <span id="page-11-0"></span>Parameters theta (left/right) and phi (up/down) control viewing angle

**persp**(x, y, z, theta=20, phi=0)

**persp**(x, y, z, theta=20, phi=35)

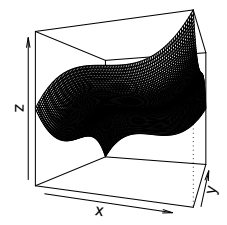

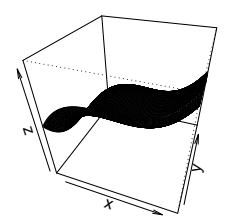

#### <span id="page-12-0"></span>Contour Plots

- $\triangleright$  A contour line is a curve along which the function has the same value
- $\triangleright$  image (...) plots a grid of pixels colored corresponding to z-value
- $\triangleright$  contour (..., add=TRUE) adds contour lines to an existing plot

**image**(x, y, z) # Plot colors **contour**(x, y, z, add=TRUE) # Add contour lines

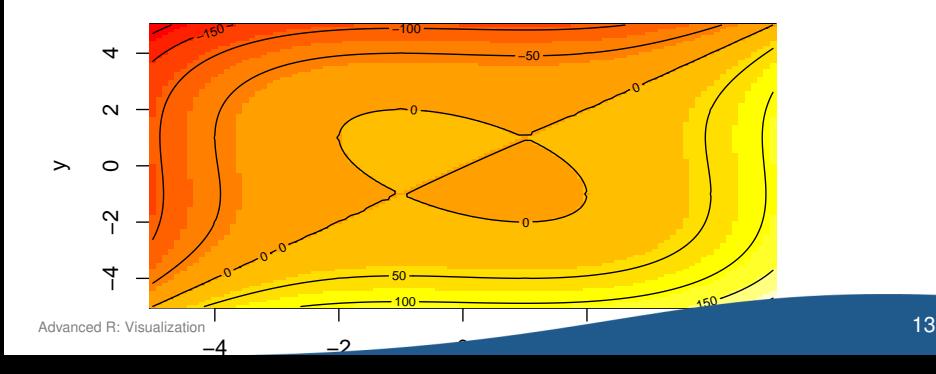

#### <span id="page-13-0"></span>Contour Plots

```
f \leftarrow function(x, y) \sqrt{sqrt(x^2+y^2)}z <- outer(x, y, f)
image(x, y, z, asp=1) # set aspect ratio, i.e. same scale for x and y
contour(x, y, z, add=TRUE)
```
#### **Question**

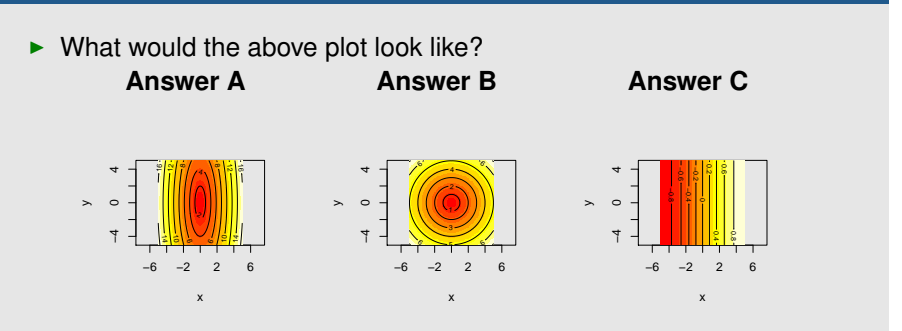

 $\triangleright$  Visit <http://pingo.upb.de> with code 1523

#### <span id="page-14-0"></span>Plotting Regression Plane

```
library(car) # for dataset Highway1
```
## Warning: no function found corresponding to methods exports from 'SparseM' for: 'coerce'

```
model <- lm(rate ~ len + slim, data=Highway1)
model
##
## Call:
## lm(formula = rate ~ len + slim, data = Highway1)##
## Coefficients:
## (Intercept) len slim
## 16.61050 -0.09151 -0.20906
x1r <- range(Highway1$len)
x1seq <- seq(x1r[1], x1r[2], length=30)
x2r <- range(Highway1$slim)
x2seq <- seq(x2r[1],x2r[2], length=30)
z <- outer(x1seq, x2seq,
           function(a,b) predict(model,
                                   newdata=data.frame(len=a,slim=b)))
```
#### <span id="page-15-0"></span>Plotting a Regression Plane

```
res <- persp(x=x1seq, y=x2seq, z=z,
             theta=50, phi=-10)
dp <- trans3d(Highway1$len, Highway1$slim,
                    Highway1$rate, pmat=res)
points(dp, pch=20, col="red")
```
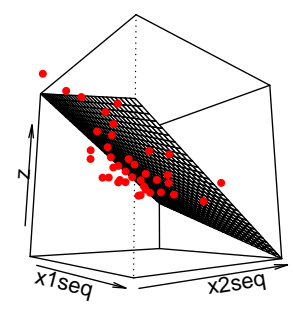

# <span id="page-16-0"></span>**Outline**

#### [Visualization](#page-3-0)

[Control Flow](#page-16-0)

#### [Timing](#page-34-0)

[Wrap-Up](#page-38-0)

# <span id="page-17-0"></span>Managing Code Execution

- $\triangleright$  Control flow specifies order in which statements are executed
- $\triangleright$  Previous concepts can only execute R code in a linear fashion
- $\triangleright$  Control flow constructs can choose which execution path to follow

Functions: Combines sequence of statements into a self-contained task Conditional expressions: Different computations according to a specific condition

Loops: Sequence of statements which may be executed more than once

# <span id="page-18-0"></span>**Functions**

- $\blacktriangleright$  Functions avoid repeating the same code more than once
- $\blacktriangleright$  Leave the current evaluation context to execute pre-defined commands

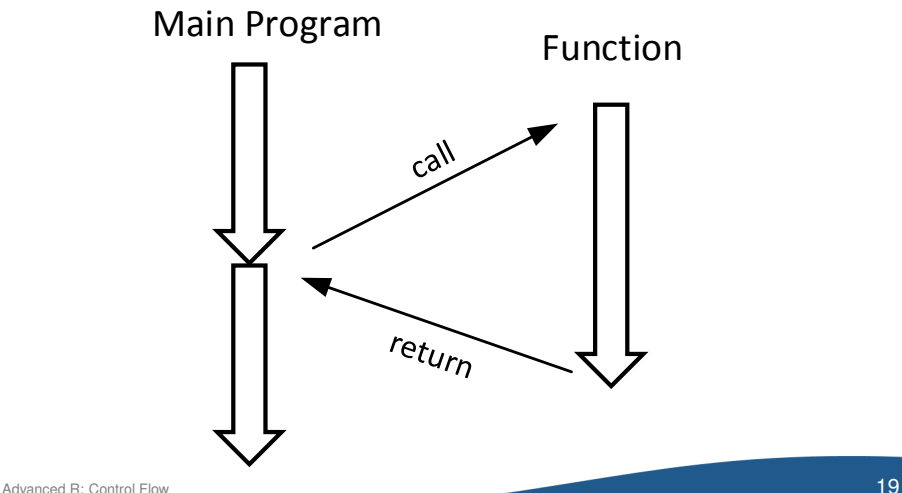

# <span id="page-19-0"></span>Functions

- $\blacktriangleright$  Extend set of built-in functions with opportunity for customization
- ► Functions **can** consist of the following:
	- 1 Name to refer to (avoid existing function names in R)
	- 2 Function body is a sequence of statements
	- 3 Arguments define additional parameters passed to the function body
	- 4 Return value which can be used after executing the function
- $\blacktriangleright$  Simple example

```
f \leftarrow function (x, y) {
  return(2*x + y^2)}
f(-3, 5)## [1] 19
```
### <span id="page-20-0"></span>Functions

#### $\triangleright$  General syntax

```
functionname <- function(argument1, argument2, ...) {
  function_body
  return(value)
}
```
 $\triangleright$  Return value is the last evaluated expression

 $\rightarrow$  Alternative: set explicitly with return (...)

- $\triangleright$  Curly brackets can be omitted if the function contains only one statement (not recommended)
- $\blacktriangleright$  Be cautious since the order of the arguments matters
- $\triangleright$  Values in functions are not printed in console

```
\rightarrow Remedy is print (...)
```
#### <span id="page-21-0"></span>Examples of Functions

square  $\leq$  **function** (x)  $x \cdot x$  # last value is return value **square**(10)

## [1] 100

```
cubic \leq function(x) {
  # Print value to screen from inside the function
 print(c("Value: ", x, " Cubic: ", x*x*x))
 # no return value
}
cubic(10)
## [1] "Value: " "10" " Cubic: " "1000"
```
#### <span id="page-22-0"></span>Examples of Functions

```
hello \leq function () { # no arguments
  print("world")
}
hello()
## [1] "world"
```

```
my.mean \leq - function (x) {
  return (sum(x)/length(x))
}
my.mean(1:100)
## [1] 50.5
```
# <span id="page-23-0"></span>Scope in Functions

- $\triangleright$  Variables created inside a function only exists within it  $\rightarrow$  local
- $\blacktriangleright$  They are thus inaccessible from outside of the function
- $\triangleright$  Scope denotes when the name binding of variable is valid

```
x \leq - "\lambda"
q \leftarrow function(x) {
  x \leq - "B"
   return(x)
}
x \leq - "C"
```
 $\triangleright$  What are the values?

```
g(x) # Return value of function x
  x # Value of x after function execution
\blacktriangleright Solution
```
# <span id="page-24-0"></span>Scope in Functions

- $\triangleright$  Variables created inside a function only exists within it  $\rightarrow$  local
- $\blacktriangleright$  They are thus inaccessible from outside of the function
- $\triangleright$  Scope denotes when the name binding of variable is valid

```
x \leq - "\lambda"
q \leftarrow function(x) {
  x \leq - "B"
   return(x)
}
x \leq - "C"
```
 $\triangleright$  What are the values?

**g**(x) # Return value of function x x # Value of x after function execution

 $\blacktriangleright$  Solution

## [1] "B" ## [1] "C"

#### <span id="page-25-0"></span>Unevaluated Expressions

- $\triangleright$  Expressions can store symbolic mathematical statements for later modifications (e. g. symbolic derivatives)
- $\blacktriangleright$  Let's define an example via expression (...)

```
f \leftarrow expression (x^3+3*y-y^3-3*x)f
## expression(x^3 + 3 \times y - y^3 - 3 \times x)
```
 $\triangleright$  If evaluation of certain parameters becomes necessary, one can use eval(...)

 $x \le -2$  $v \leq -3$  $eval(f)$ ## [1] -16

# <span id="page-26-0"></span>If-Else Conditions

 $\triangleright$  Conditional execution requires a condition to be met

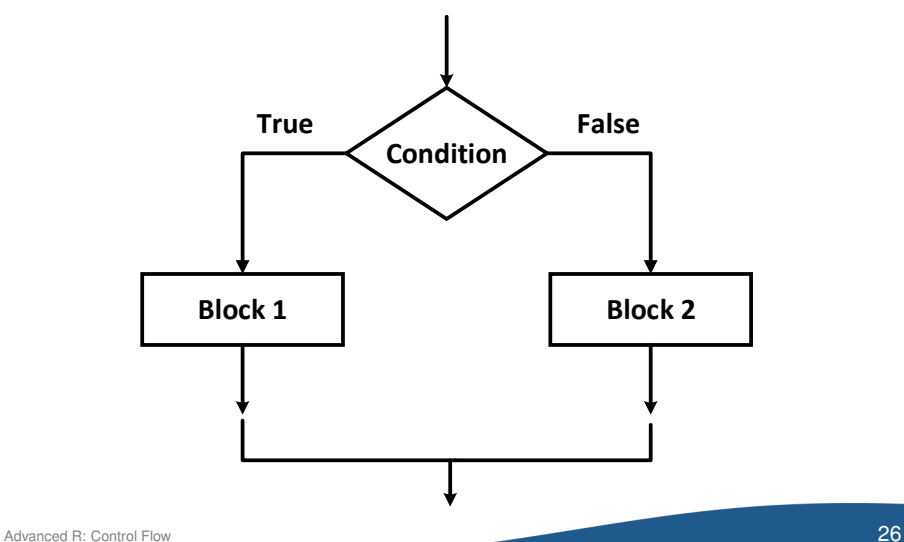

# <span id="page-27-0"></span>If-Else Conditions

- $\blacktriangleright$  Keyword if with optional else clause
- $\blacktriangleright$  General syntax: **if condition**

```
if (condition) {
  statement1
}
```

```
If condition is true,
then statement is
executed
```
#### **if-else condition**

```
if (condition) {
  statement1
  } else {
  statement2
}
```
If condition is true, then statement1 is executed, otherwise statement2

# <span id="page-28-0"></span>If-Else Conditions

#### $\blacktriangleright$  Example

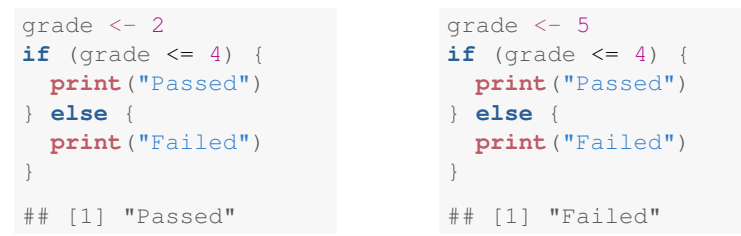

 $\triangleright$  Condition must be of length 1 and evaluate as either TRUE or FALSE

```
if (c(TRUE, FALSE)) { # don't do this!print("something")
}
## Warning in if (c(TRUE, FALSE)) {: Bedingung hat Länge
> 1 und nur das erste Element wird benutzt
## [1] "something"
```
# <span id="page-29-0"></span>Else-If Clauses

- $\triangleright$  Multiple conditions can be checked with else if clauses
- $\triangleright$  The last else clause applies when no other conditions are fulfilled
- $\triangleright$  The same behavior can also be achieved with nested if-clauses **else-if clause Nested if-condition**

```
if (grade == 1) {
 print("very good")
} else if (grade == 2) {
 print("good")
} else {
 print("not a good grade")
}
```
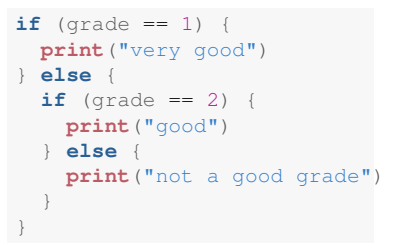

# <span id="page-30-0"></span>If-Else Function

 $\triangleright$  As an alternative, one can also reach the same control flow via the function ifelse(...)

ifelse(condition, statement1, statement2) # executes statement1 if condition is true, # otherwise statement2

```
grade <- 2
ifelse(grade <= 4, "Passed", "Failed")
## [1] "Passed"
```
 $\triangleright$  ifelse (...) can also work with vectors as if it was applied to each element separately

```
grades \leq -c(1, 2, 3, 4, 5)ifelse(grades <= 4, "Passed", "Failed")
## [1] "Passed" "Passed" "Passed" "Passed" "Failed"
```
 $\blacktriangleright$  This allows for the efficient comparison of vectors

# <span id="page-31-0"></span>For Loop

 $\triangleright$  for loops execute statements for a fixed number of repetitions

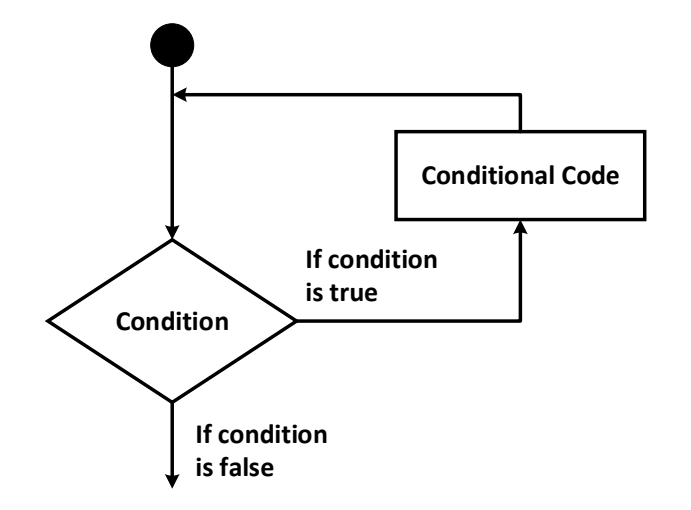

<span id="page-32-0"></span>For Loop

 $\triangleright$  General syntax

```
for (counter in looping_vector){
  # code to be executed for each element in the sequence
}
```
- $\blacktriangleright$  In every iteration of the loop, one value in the looping vector is assigned to the counter variable that can be used in the statements of the body of the loop.
- $\blacktriangleright$  Examples

```
for (i in 4:7) {
  print(i)
}
## [1] 4
## [1] 5
## [1] 6
## [1] 7
```

```
a \leq -c()for (i in 1:3){
  a[i] <- sqrt(i)
}
a
## [1] 1.000000 1.414214 1.732051
```
# <span id="page-33-0"></span>While Loop

- $\triangleright$  Loop where the number of iterations is controlled by a condition
- $\blacktriangleright$  The condition is checked in every iteration
- $\triangleright$  When the condition is met, the loop body in curly brackets is executed
- $\triangleright$  General syntax

```
while (condition) {
  # code to be executed
}
```
#### $\blacktriangleright$  Examples

```
z \leq -1# same behavior as for loop
       while (z \le 4) {
              print(z)
               z \le -z + 1}
             [1] 1## [1] 2
            [1] 3
        ## [1] 4
مار المستخدم المستخدم المستخدم المستخدم المستخدم المستخدم المستخدم المستخدم المستخدم المستخدم المستخدم المستخدم المستخدم المستخدم المستخدم المستخدم المستخدم المستخدم المستخدم المستخدم المستخدم المستخدم المستخدم المستخدم
```

```
z \leq -1# iterates all odd numbers
while (z \le 5) {
    z \le -2 + 2print(z)
}
   [1] 3
## [1] 5
## [1] 7
```
# <span id="page-34-0"></span>**Outline**

#### [Visualization](#page-3-0)

[Control Flow](#page-16-0)

#### [Timing](#page-34-0)

[Wrap-Up](#page-38-0)

[Advanced R:](#page-0-0) [Timing](#page-34-0) 34

### <span id="page-35-0"></span>Measuring Timings via Stopwatch

- $\triangleright$  Efficiency is a major issue with larger datasets and complex codes
- $\triangleright$  Timings can help in understanding scalability and bottlenecks
- $\triangleright$  Use a stopwatch approach measuring the duration between two proc.time() calls

```
start.time <- proc.time() # Start the clock
q \leq -\text{rnorm}(100000)h <- rep(NA, 100000)
for (i in 1:100000) { # Loop over vector, always add +1
  h[i] < -q[i] + 1}
# Stop clock and measure duration
duration <- proc.time() - start.time
```
# <span id="page-36-0"></span>Measuring Timings via Stopwatch

 $\blacktriangleright$  Results of duration have the following format

## user system elapsed ## 0.71 0.02 0.72

- $\blacktriangleright$  Timings are generally grouped into 3 categories
	- $\triangleright$  User time measures the understanding of the R instructions
	- $\triangleright$  System time measures the underlying execution time
	- Elapsed is the difference since starting the stopwatch (= user  $+$ system)
- $\blacktriangleright$  Alternative approach avoiding loop

```
start.time <- proc.time() # Start clock
g <- rnorm(100000)
h \leq -q + 1proc.time() - start.time # Stop clock
## user system elapsed
## 0.08 0.00 0.08
```
#### $\blacktriangleright$  Rule: vector operations are faster than loops

# <span id="page-37-0"></span>Measuring Timings of Function Calls

Function system.time $(\ldots)$  can directly time function calls

```
slowloop <- function (v) {
        for (i in v) {
          tmp <- sqrt(i)
        }
}
system.time(slowloop(1:1000000))
```
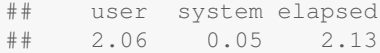

# <span id="page-38-0"></span>**Outline**

#### [Visualization](#page-3-0)

[Control Flow](#page-16-0)

#### [Timing](#page-34-0)

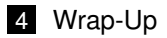

# <span id="page-39-0"></span>Fancy Diagrams with ggplot2

**library**(ggplot2)

```
df <- data.frame(Plant=c("Plant1", "Plant1", "Plant1", "Plant2", "Plant2", "Plant2"),
                 Type=c(1, 2, 3, 1, 2, 3),
                 Axis1=c(0.2, -0.4, 0.8, -0.2, -0.7, 0.1),
                 Axis2=c(0.5, 0.3, -0.1, -0.3, -0.1, -0.8))
ggplot(df, aes(x=Axis1, y=Axis2, shape=Plant,
               color=Type)) + geom_point(size=5)
```
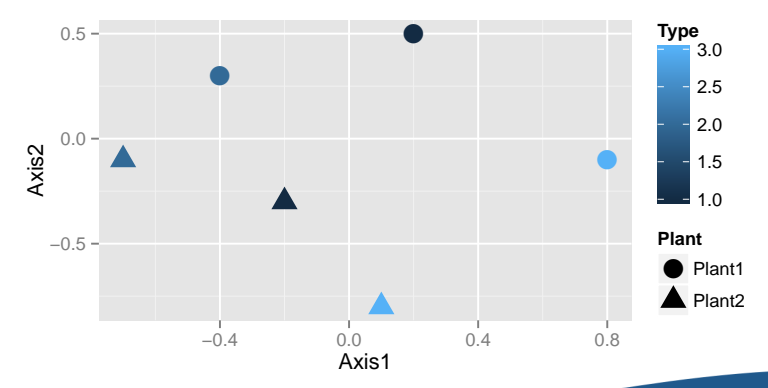

# <span id="page-40-0"></span>Summary: Visualization and Timing

plot() Simple plot function text() **Add text to an existing plot** outer() Apply a function to two arrays persp() Plot a surface in 3D image() Plot a colored image contour() Add contour lines to a plot trans3d() Add point to an existing 3D plot points() Add points to a plot proc.time() Stopwatch for measuring execution time system.time(expr) Measures execution time of an expression

# <span id="page-41-0"></span>Summary: Programming

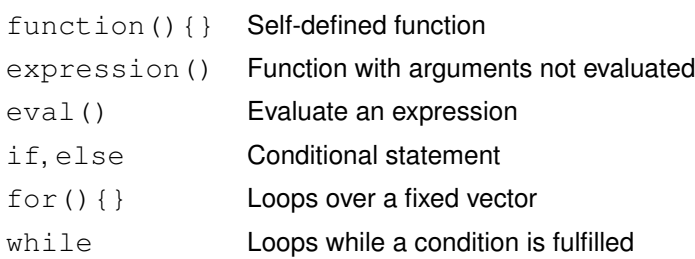

# <span id="page-42-0"></span>**Outlook**

#### Additional Material

- $\blacktriangleright$  Further exercises as homework
- $\blacktriangleright$  Advanced materials beyond our scope
	- $\blacktriangleright$  Advanced R (CRC Press, 2014, by Wickham) <http://adv-r.had.co.nz/>

#### Future Exercises

R will be used to implement optimization algorithms